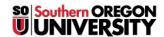

<u>Knowledgebase</u> > <u>Moodle</u> > <u>Faculty</u> > <u>Faculty</u>: <u>Activate Assignment Notifications</u>

## **Faculty: Activate Assignment Notifications**

Hart Wilson - 2018-01-12 - Comments (0) - Faculty

Moodle offers us the option of being notified when students have submitted assignments. The illustration at right, for example, will notify the instructor when a student submits the assignment after the due date. In order to receive an email notice of submissions, you may need to revise your messaging options. To do so:

- $1. \ \ \, \text{Click to the right of your name in the top right corner to open your } \textbf{Dashboard}.$
- 2. Click on Preferences.
- 3. Click on **Messaging**.
- 4. Scroll down until you find the section labeled **Assignment notifications**.
- 5. Select both boxes under **Email**.
- 6. Scroll down to the bottom of the page to **Save changes**.